# **Quitter Android (produit g00gle) pour LineageOS sur un téléphone Motorola**

# **Prérequis**

0) Se munir d'une carte microSD rapide :

Exemple : la carte mciroSD qui faut que tu achètes : Samsung 32GB Evo Plus Micro SD Card (SDHC) UHS-I U1 + Adapter - 95MB/s Tu prends la taille que tu veux mais c'est une EVO + (elle doit etre rouge) = Samsung MB-MC32GA/EU Carte mémoire MicroSD Evo Plus 32G avec adaptateur SD

0 bis) Trouver le modèle de son téléphone : Aller dans les paramètres du téléphone et tout en bas aprops du téléphone :

Avec le modèle de l'appareil ou en regardant la version du noyau exemple : c 14.1-20180105\_NIGHTLY-peregrine (ici c'est le peregrine qui est important).

- 0 bis bis) Il faut avoir un cable usb pour connnecter l'ordinateur au téléphone qui permet par exemple de transférer tes photos ou autres. Attention certains cables ne permettent que de recharger le téléphone mais pas de transférer les données. Les cables des liseuses, ou tablette sont souvent OK.
- 0 bis bis bis) Important avoir un téléphone avec une batterie pleine.
- 0 bis bis bis bis) Activer l'usb debug sur ton téléphone :
	- Déroulez la barre de notifications, appuyez sur Paramètres → onglet Général → À propos du téléphone.
	- Touchez sept fois la zone Numéro de version. Au terme des sept appuis, un message vous indique que vous êtes développeur ! L'option Options de développement apparaît de nouveau dans les paramétrages Android.
	- Vous pourrez alors activer ou non le Débogage USB, en supposant que cette option vous concerne.

si tu bug sur une étape va<https://download.lineageos.org/>, sélectionne ton téléphone et clique sur Installation instructions et la doc est vraiment bien. Sinon mais attention il faut toujours bien prendre la version de ton téléphone !

# **Sauvegarder les contacts du portable**

vérifier que tes contacts sont bien dans google contact ou autre

### **Installer sur ton ordinateur de quoi préparer sauvegarde et la migration**

• Soit android studio qui est plus tout l'outil pour faire de la programmation sur android c'est plus

lourd en poids mais plus simple a installer

[\(https://developer.android.com/studio/index.html#downloads\)](https://developer.android.com/studio/index.html#downloads)

- soit (plus leger) mais plus chiant à installer android SDK Tools [\(https://developer.android.com/studio/index.html#downloads\)](https://developer.android.com/studio/index.html#downloads) & Android SDK Platform-tools [\(https://developer.android.com/studio/releases/platform-tools.html\)](https://developer.android.com/studio/releases/platform-tools.html)
- Quand tu installes ca essaye de voir dans quel répertoire il va installer adb, fastboot
- Installer Motoral Device Manager [\(https://motorola-global-portal-fr.custhelp.com/app/answers/detail/a\\_id/89884](https://motorola-global-portal-fr.custhelp.com/app/answers/detail/a_id/89884))

### **Sauvegarde**

Le déverrouillage du bootloader effacera toutes les données sur votre périphérique ! Avant de procéder, assurez-vous que les données que vous souhaitez conserver sont sauvegardées sur votre PC et/ou votre compte Google, ou équivalent.

Commencer par une sauvegarde complete du portable car en cas de crash tu as plus de change de trouver ton portable en version originale.

#### **Si ton ordinateur est sous windows**

Ouvrir une commande ms-dos et tape :

```
adb backup -apk -shared -all -f backup.ab
Now unlock your device and confirm the backup operation.
```
S'il te dit

adb commande introuvable

il faut que tu trouve sur ton ordinateur où il a installé adb quand tu as installé android studio ou sdk.

• Si ca marche pas essayer :

adb backup '-apk -shared -all' -f backup.ab

• Pour la restaurer faire :

adb restore backup.ab

#### **SI ton ordinateur est sous Linux ou Mac**

Les étapes à suivre sont identiques et les commandes à écrire dans le terminal sont aussi les mêmes telles que ci-dessus.

# **Installation**

- 1. Déverouiller le bootloader [\(https://motorola-global-portal-fr.custhelp.com/app/standalone/bootloader/unlock-your-device-a/](https://motorola-global-portal-fr.custhelp.com/app/standalone/bootloader/unlock-your-device-a/action/auth) [action/auth\)](https://motorola-global-portal-fr.custhelp.com/app/standalone/bootloader/unlock-your-device-a/action/auth)
- 2. Installer TWRP qui est un un recovery Custom :
	- 1. Télécharger sur TeamWin l'image qui correspond au téléphone <https://twrp.me/Devices/>. Par la suite on va dire que le fichier que tu a téléchargé s'appelle : MONFICHIER.img
	- 2. Puis Démarrer en boot loader.Pour cela éteindre le téléphone et le rallumer en appuyant très longtemps sur power + vol bas.

Dans le boot loader : la touche vol bas permet de descendre dans la liste des options et la touche vol up de lancer l'option sélectionné.

Un écran style console s'affiche

- 1. puis connecter le cable usb à l'ordi et au tel
- 2. Ouvrir un commande ms-dos ou un terminal et taper (en remplacer avec le bon nom de fichier (ex: twrp-3.1.1-0-peregrine.img)

fastboot flash recovery MONFICHIER.img

S'il te dis fastboot commande introuvable il faut que tu trouve sur ton ordinateur où il a installé fastboot quand tu as installé android studio ou sdk.

C'est une opération très rapide. Maitenant avec vol down selectionner recovery et appuyer sur vol up pour le lancer. Normalement TWRP va s'afficher.

Attention si tu démarres en mode no recovery le soft du motorola va supprimer TWRP et il faudras refaire l'opération.

Faire une sauvegarde du system depuis TWRP sur la carte sd pour avoir un rom propre OK (Select the Backup button to create a backup).

### **Installer lineageos**

- 1. Télécharger la bonne version de lineageos pour ton tel <https://download.lineageos.org/>
- 2. et aussi les extras pour avoir un acces root : <https://download.lineageos.org/extras>
- 3. Télécharger un gestionnaire d'application pour avoir acces à [F-droid,](https://f-droid.org/) à la synchronisation des contacts et autre : Exemple version pico pour android 7.1 sur<http://opengapps.org/> car apres on peut tout installer a la main. Pour la version de OpenGapps tu dois prendre la version ARM et non ARM64
- 4. Eteindre le telephone
- 5. copier ces 3 fichiers sur la carte sd du telephone
- 6. Allumer le telephone en mode recovery pour voir twrp
- 7. Puis dans TWRP faire format
- 8. Selectionne Wipe puis Advanced Wipe.
- 9. Sélectionnez les partitions Cache et Système à effacer (Cache and System), puis Glissez pour

effacer.

- 10. Retournez au menu principal, puis sélectionnez Installer.
- 11. Naviguez vers /sdcard, et sélectionnez le package Lineage0S.zip
- 12. Installer en premier le systeme puis le root puis le gapps
- 13. Une fois l'installation finie, retourne au menu principal (main menu), selectionne Reboot, puis System.
- 14. Puis aller dans option → A propos du tel → Cliquer plein de fois sur n° de build pour activer l'option dev
- 15. Puis aller dans l'option dev et activer acces root

## **Dernier Truc**

Un dernier truc l'image au démarrage depuis que tu as déverrouillé le boot loader doit etre un message d'avertissement très moche. Tu peux le changer.

Il faut que tu trouve un logo de bootloader sur le net (il existe meme des utilitaires pour faire le tien)

From: <https://wiki.kaouenn-noz.fr/>- **Kaouenn-noz**

Permanent link: **[https://wiki.kaouenn-noz.fr/hors\\_les\\_murs:no-g00gle:libre:installer-lineage-motorola](https://wiki.kaouenn-noz.fr/hors_les_murs:no-g00gle:libre:installer-lineage-motorola)**

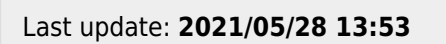